# *How to Change Your* **Email** *in InfoEd*

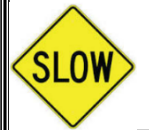

If you are changing from an @ucdenver.edu email address to an @cuanschutz.edu email address, there is *no* functional need to change your email address. Emails sent to an @ucdenver.edu email will automatically forward to the @cuanschutz.edu email.

- 1. Start from the [InfoEd home screen.](https://era.cu.edu/)
- 2. Click on "My Profile."

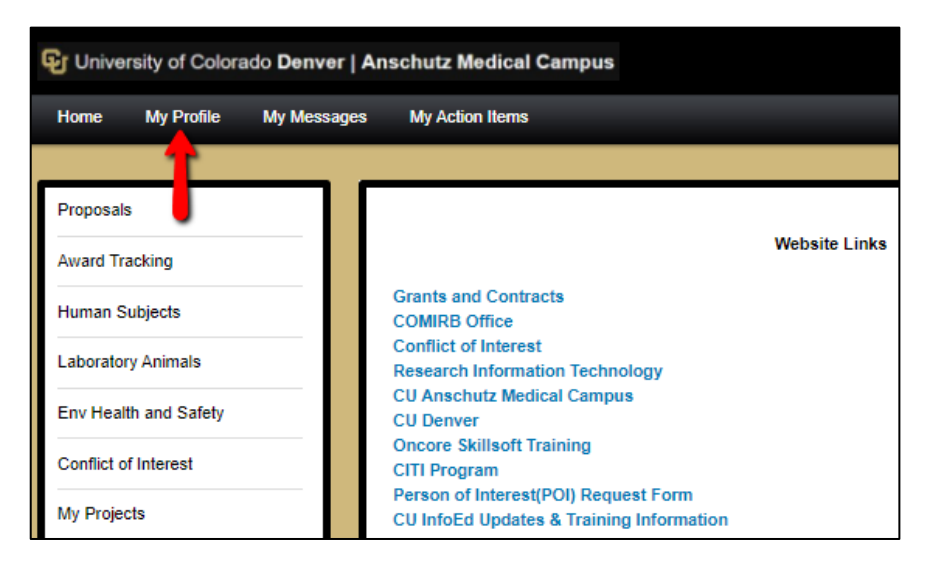

3. In the "Email" field, input the correct email address. CAUTION: DOUBLE-CHECK SPELLING

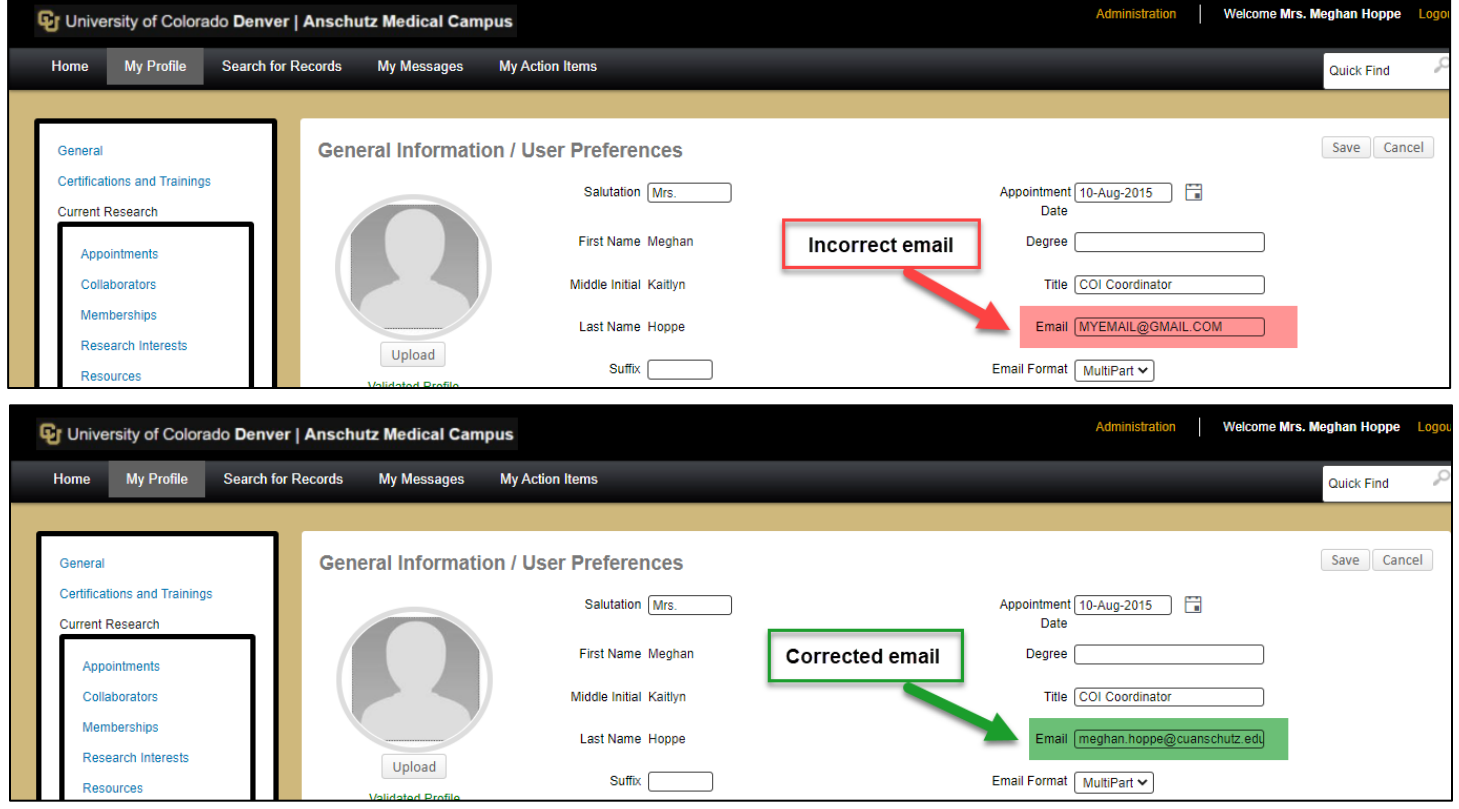

*Questions? Email coi@[cuanschutz](mailto:coi@cuanschutz.edu).edu.*

## 4. Scroll down to the "Addresses" section

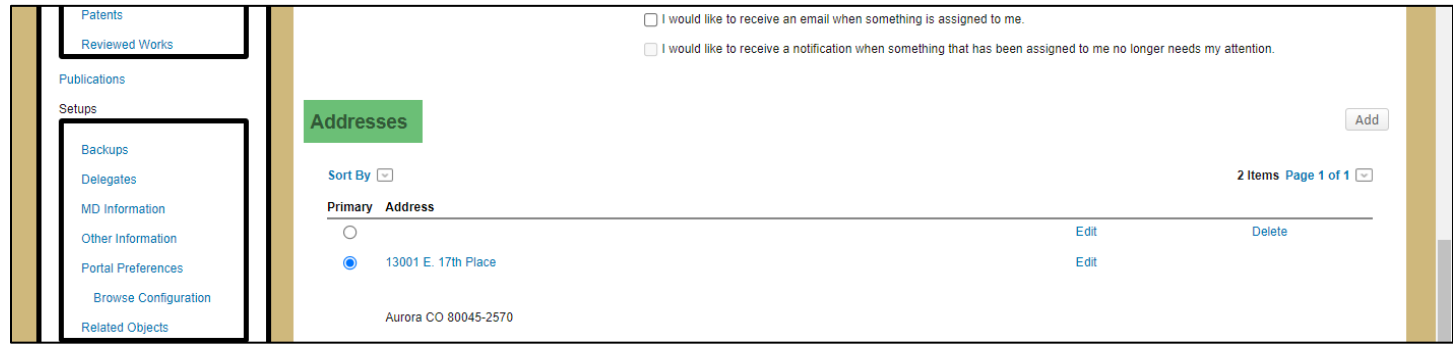

5. Click the "Edit" button next to the primary address

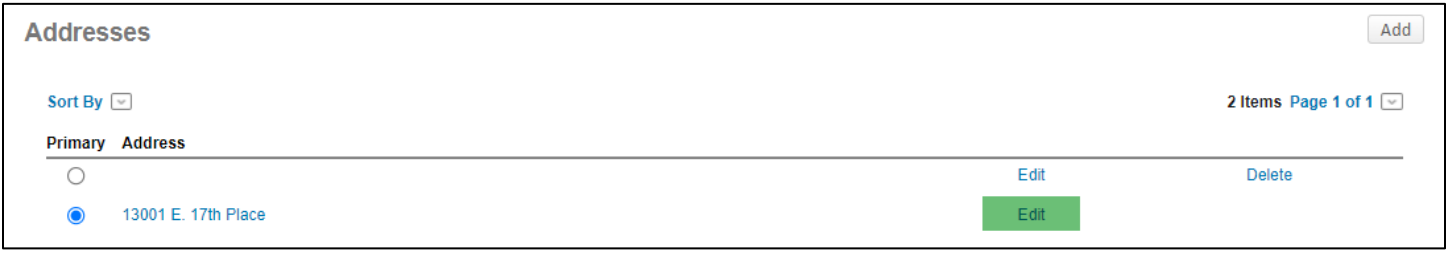

6. In the "Edit Address" window, input the correct email address. CAUTION: DOUBLE-CHECK SPELLING

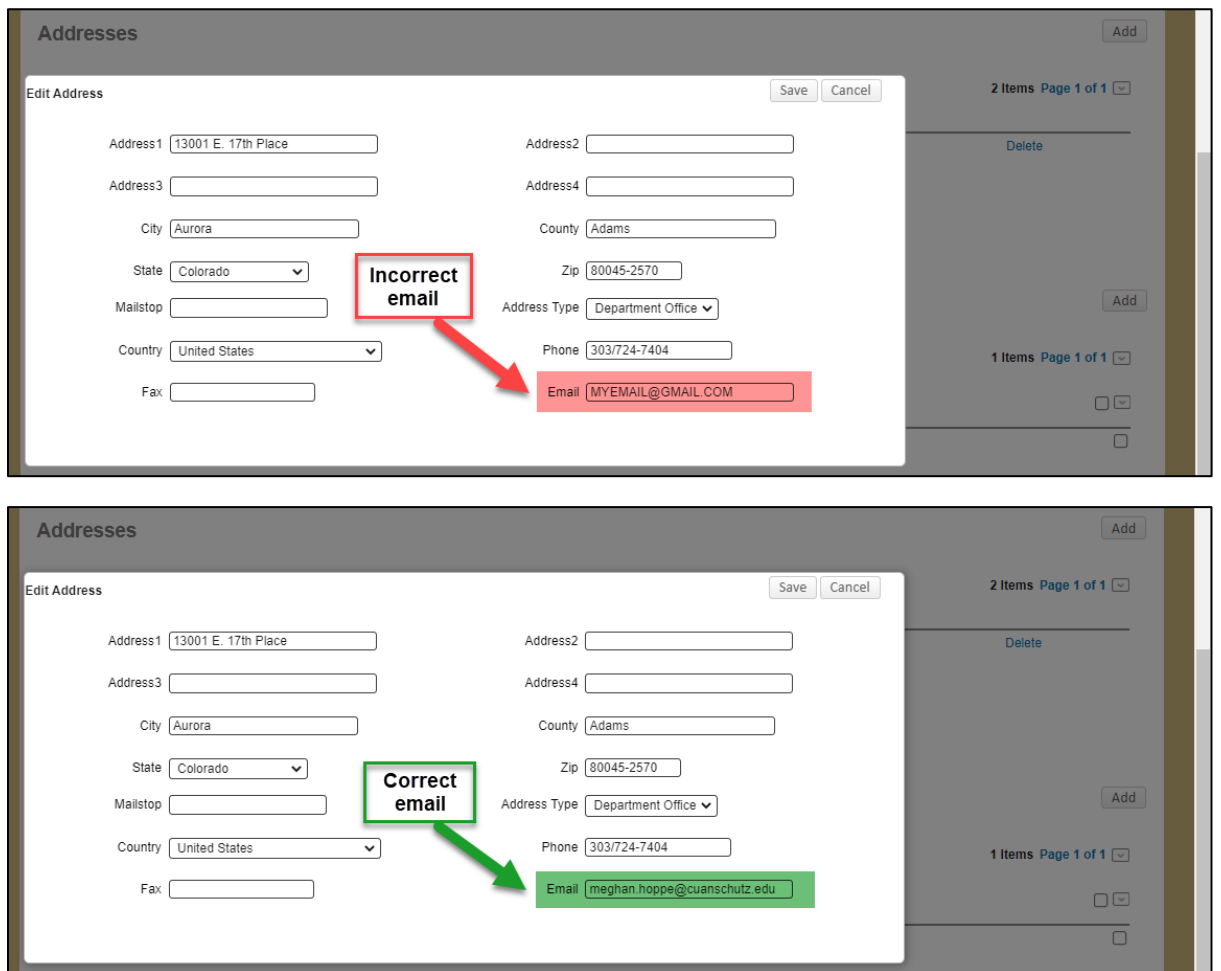

#### 7. In the "Edit Address" window, click "Save"

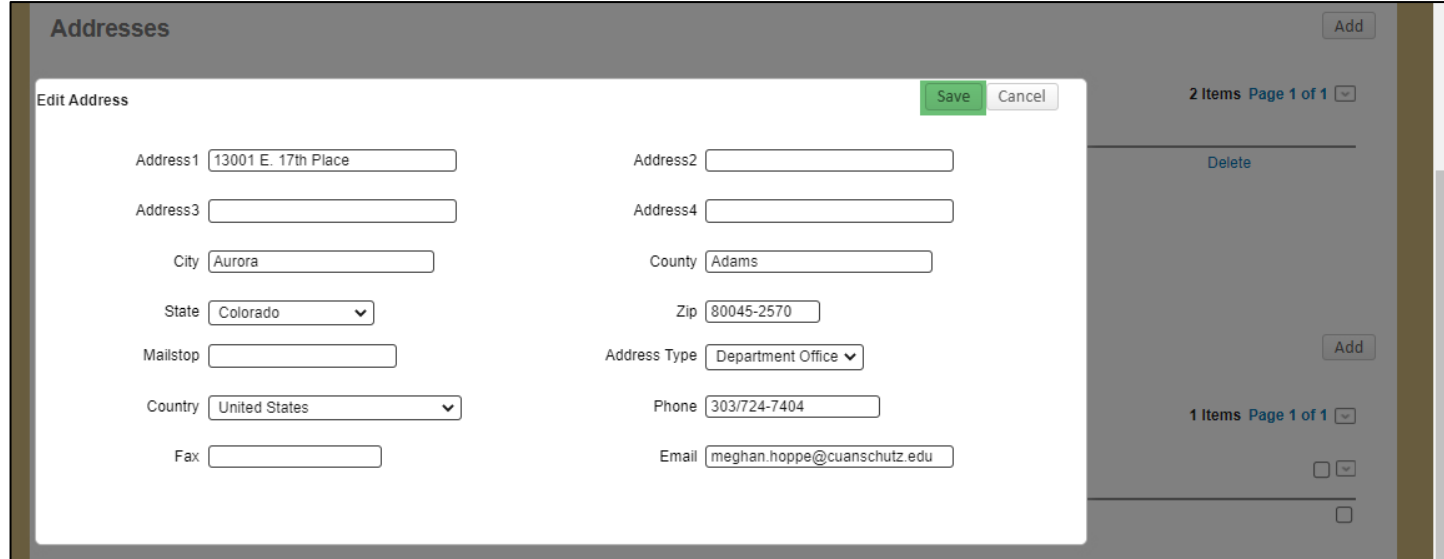

## 8. Scroll back to the top of the page

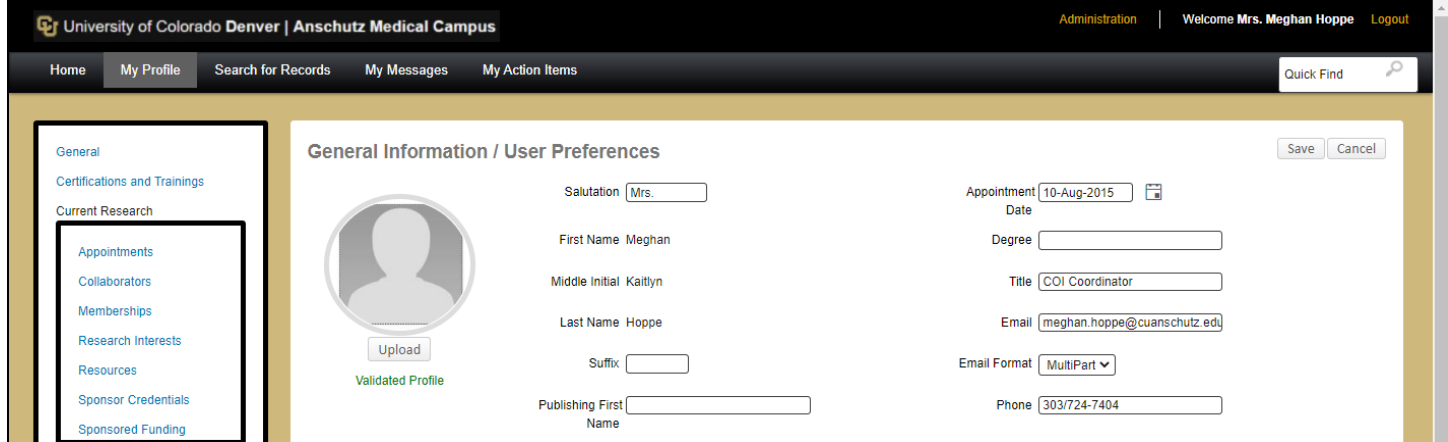

### 9. Click "Save"

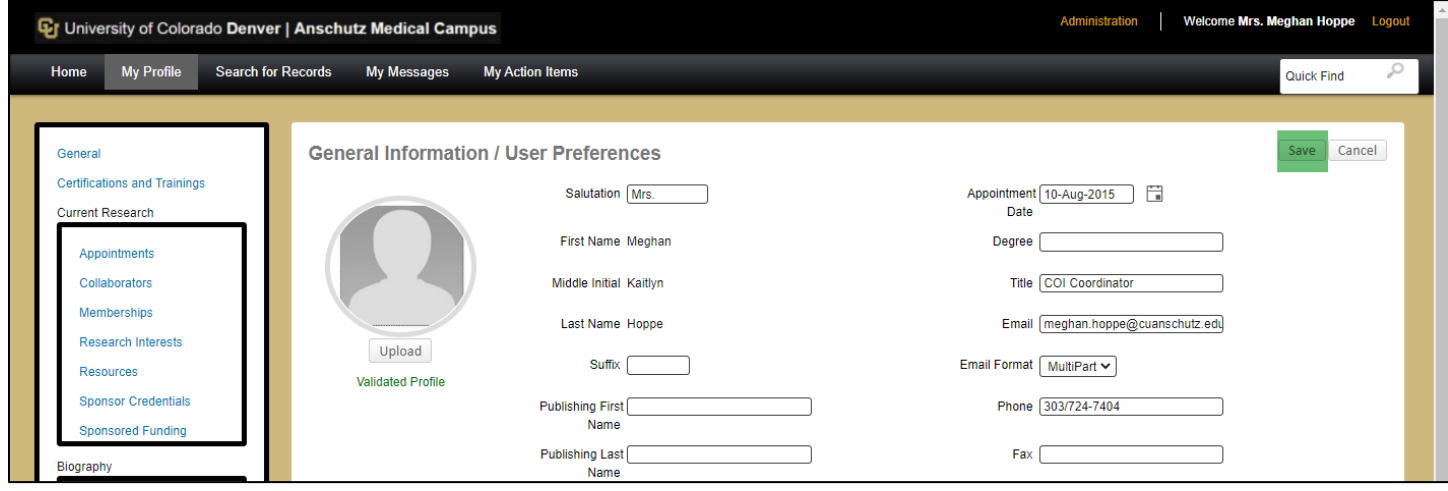